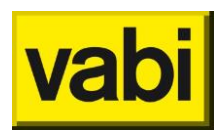

## **Q&A update webinar Vabi EPA – bètaversie 0.90**

## Wijzigingen NTA en protocol 2022

*Hoe gaan we om met de nieuwe regel dat technische ruimten voor gebouwen groter dan 500 m2 nu ook kunnen worden beschouwd als AOR of SGR?*

Dit is een vraag die best gesteld wordt tijdens de opfriscursus of bij het adviesplatform. In EPA is hiervoor niets veranderd.

*Het verschil (in resultaten) kan bij grensgevallen wel leiden tot een ander label.* Dat is inderdaad mogelijk, vandaar dat we ook deze bèta versie ter beschikking stellen. Op die manier kan per project van tevoren bekeken worden wat de impact gaat zijn van de nieuwe rekenregels.

*Als er een gemiddelde EP2 score over 10000 is van 190 kWh/m2, is die dan straks 192 kWh/m2?*

Dat hoeft zeker niet het geval te zijn. Wat de effecten van de update van de NTA zijn is per object verschillend. Zo kan het zijn dat de gemiddelde EP2 score van de 10000 woningen ook na de wijzigingen nog steeds 190 kWh/m2 is.

Om het effect te bekijken zal je de woningen in de bèta versie moeten doorrekenen. LET OP: Het is niet verstandig om de bèta te installeren in de productie omgeving. Wanneer de database is geüpdatet naar de 0.9 versie, kan deze enkel met een back-up worden teruggezet naar de 8.x versie.

*Het is een risico om met de oude versie te registreren omdat er bij oplevering een energielabel moet worden opgesteld volgens de nieuwe versie. Als er verschillen zijn kan beter met de nieuwe versie geregistreerd worden om later problemen te voorkomen.*

BZK heeft besloten dat er niet gelijktijdig met twee verschillende versies geregistreerd mag worden. Tot 1 juni moet je versie 8.x gebruiken, vanaf 1 juni versie 9.x.

Door het project in de bèta versie 0.9 te bekijken, kun je wel alvast zien of je doelen straks met 9.0 gehaald kunnen worden.

*Bij de beschaduwing wordt gesproken over dat gerekend wordt met de categorieën. Betekent dit dat de ruwe invoer (getallen) niet per se gebruikt worden in de berekening van een belemmering/overstek?*

De ruwe invoer wordt enkel gebruikt om tot de categorie te komen. Als dezelfde categorie ingevuld wordt, zal dit tot hetzelfde resultaat komen.

## *De bèta werkt bij mij niet, moet ik eerst een licentie wijzigen?*

De gewone licenties (U en W) zouden moeten werken. Mogelijk moet je EPA met de rechtermuisknop starten en kies dan voor als administrator uitvoeren. Dat is altijd nodig als je een licentiebestand wil koppelen.

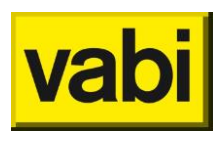

### Invoer vragen

*Bij een compressie airco hoef je niet altijd het vermogen in te vullen; wanneer wel en wanneer niet. Is dit afhankelijk of er ook een aparte klimaat-/rekenzone is?*

Het vermogen wordt in de NTA gebruikt om de verdeling van de koude (of warmte) vraag te bepalen tussen de aanwezige opwekkers. Als er maar 1 opwekker opgegeven wordt, zal deze alle koude of warmte moeten leveren. In dat geval zal het vermogen voor de berekening niet relevant zijn en is het invoerveld daarom ook niet zichtbaar. Zodra er meerdere opwekkers aanwezig zijn, zal er gevraagd worden om het vermogen.

### *Belemmering alleen invullen als er koeling is toch?*

Bij een basisopname inderdaad als er koeling aanwezig is, bij een detailopname altijd. De software toont alleen de velden wanneer deze nodig zijn in de NTA 8800 berekening.

### *Beschaduwing automatisch invoeren?*

Wanneer er bij de invoer van beschaduwing wordt gekozen voor automatisch, moeten de breedtes en hoogtes van de aanwezige belemmeringen en overstekken worden ingevoerd. Zoals getoond in de Webinar, geeft de software in de bèta versie na het opnieuw doorrekenen van het object de beschaduwingscategorie aan waarmee gerekend wordt. Deze kan vervolgens gebruikt worden om bij ramen met dezelfde beschaduwing direct de categorie aan te geven, in plaats van opnieuw de afmetingen in te hoeven voeren.

Je kan deze categorie ook gebruiken in de default waarden, zodat een nieuw aangemaakt raam direct deze beschaduwing meekrijgt.

*Binnen de EPA-U, bij het invoeren van hulpfuncties is er de mogelijkheid om te kiezen voor de functie "hulpfunctie" in de rekenzone. Volgens de ISSO 75.1 dienen hulpfuncties (toiletten, bergingen,*  verkeerszones, MiVa etc.) naar rato oppervlak verdeeld te worden over de delen van het gebouw die *er gebruik van maken. Hoe gaat VABI EPA-U hier mee om? Wordt het alleen verdeeld over de*  rekenzone? Over de oppervlakken van het hele object? In het kort: Wat doet de EPA-U precies met de *verdeling van hulpfuncties?*

De software zal de hulpfunctie naar rato van de gebruiksoppervlakte van de gebruiksfuncties verdelen. Bij andere situaties waarbij de hulpfunctie niet op alle (hoofd/deel) functies is aangesloten is het nodig om zelf de m2 van de hulpfunctie te verdelen over de andere functies.

## Verbetervoorstellen en roadmap

### *Wanneer komt het conceptlabel?*

Het is helaas niet mogelijk om een conceptlabel te genereren vanuit de software. Het energielabel wordt door RvO gemaakt op EP-online.

### *Komt er ook een directe link met bcrg.nl?*

Dat staat op de roadmap. We zullen aansluiten op de api die BCRG beschikbaar stelt, we zijn dus afhankelijk van ontwikkeling aan de kant van BCRG.

*Nu moeten adresgegevens 4 keer worden ingevoerd. Komt het ook in de roadmap om adresgegevens slecht eenmalig in te voeren?*

De adresgegevens zijn maar op één plek een verplicht invoerveld en dat is bij de algemene objectgegevens. Hier vul je de adresgegevens in die gebruikt worden voor de registratie.

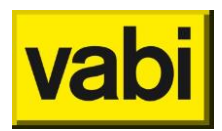

*Komt er een menu of bibliotheek voor de lineaire koudebruggen?* Als de bibliotheken terugkomen (op termijn), dan komt er ook een bibliotheek voor lineaire koudebruggen.

*Kunnen we het Maatregel hoofdstuk ook verwachten in de stand-alone?* Ja, daar wordt aan gewerkt.

*Gaat Vabi ook nog rekensoftware maken voor Rc, U-waarden, lineaire koudebruggen?* Dat staat vooralsnog nog niet op de roadmap. Maar we zijn wel aan het kijken of en hoe we daar iets voor jullie kunnen betekenen.

*Wordt het mogelijk om woningen die aangemaakt in verschillende bouwfasen te combineren in 1 deelvoorraad?*

Omdat verschillende bouwfasen verschillende datastructuren hebben, zullen ze op korte termijn nog niet te combineren zijn. Een detail invoer (nodig voor een vergunningaanvraag of oplevering) bevat bijvoorbeeld meer informatie die voor een basis opname niet van toepassing is.

Om een totaaloverzicht te houden, is er de deelvoorraad 'objecten uit alle deelvoorraden'. Vanaf 8.10 kan er per deelvoorraad worden aangegeven of de zich daarin bevindenden objecten in dit totaaloverzicht moeten worden getoond. Op die manier heb je alsnog een totaalbeeld, ondanks dat de objecten zich in andere deelvoorraden bevinden.

*Er werd net gezegd dat Vabi Assets Energie ook beschikbaar was voor adviseur. Kan je die dan gemakkelijk installeren als je nu allemaal los werkt in de stand-alone? Omdat vorig jaar werd gezegd dat de assets alleen voor woningbouwverenigingen beschikbaar was.*

Vabi Assets Energie is sinds kort ook beschikbaar voor adviseurs. Dit is minder eenvoudig te installeren dan de stand-alone versie omdat Vabi Assets Energie werkt met een SQL-database. Op onze website vind je hier meer informatie over: Vabi Assets Energie - [Databaseversie voor adviseurs -](https://www.vabi.nl/product/vabi-assets-energie-voor-adviseurs/) [Vabi](https://www.vabi.nl/product/vabi-assets-energie-voor-adviseurs/)

*Hoe kan er het best worden omgegaan met grote verschillen tussen de verbruikswaarden in de NTA8800 en die van een jaarafrekening? Is er een mogelijkheid om dit zelf aan te passen in het programma?* 

De NTA is voor wat betreft een voorspellende waarde niet veel beter dan het NV. Daar is de berekening ook niet voor bedoeld. De berekening is gemaakt om op een goede manier woningen te kunnen vergelijken voor het label, wat verschillende gevolgen heeft: De ventilatie kan daarmee tot 50% afwijken van de werkelijkheid. Het beslisdiagram voor slecht geïsoleerde constructies komen onder praktijkwaarden. Er wordt van een bepaald comfort niveau uitgegaan dat voor de slechtere labels niet klopt. Voor de slechte labels zit de NTA te hoog, voor de goede labels te laag.

*Terugverdientijden berekenen* Dit komt terug in het maatwerkadvies.

*Wanneer komt de aanvulling dat je maatregelen kunt invoeren om een goed advies te kunnen geven (bibliotheek kunt aanmaken).*

We werken momenteel aan de maatregelen. In EPA zullen deze waarschijnlijk in juni beschikbaar zijn.

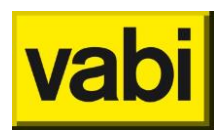

*Wordt het mogelijk gemaakt om de EP-getallen ten alle tijden zichtbaar te maken rechtsonder, nu verschijnen ze pas alleen als je bij tabblad "Objecten" zit en vervolgens een van de subonderdelen selecteert, dan ben je al bijna bij "Resultaten" beland.*

Deze resultaten zijn afhankelijk van het object dat wordt doorgerekend. Aangezien een epa bestand meerdere objecten kan bevatten wordt dit inderdaad pas getoond zodra het object geopend is.

*Wordt het mogelijk gemaakt om het bladeren (lees: scrollen) door een project met meerdere objecten modulair te maken? Op een 1920x1080 scherm wordt het mede door de grootte van de tegels al bij >10 objecten bewerkelijk om een (totaal)overzicht te maken. Kan dit bijvoorbeeld door een uitzoomfunctie in te bouwen of door de weergave-opties uit te breiden?*

Zoals tijdens de Webinar besproken, zullen we kijken of we hier in de voorkeuren iets kunnen doen aan de grote van de tegel. Als je vaker met een groot aantal objecten werkt in een project, raden we zeker aan om eens te kijken naar Assets Energie voor adviseurs. Hierbij heb je altijd een helder overzicht van de objecten en is het ook mogelijk om bepaalde wijzigingen in bulk door te voeren of door te kopiëren.

*Wordt het mogelijk om een opnameformulier uit te draaien vanuit Vabi? En wordt het mogelijk om dat meteen voor meerdere objecten binnen het projectbestand tegelijk te doen? Zo niet, wordt het mogelijk om een rapportage (excel) uitdraai te maken van meerdere objecten binnen het projectbestand tegelijk te doen?*

Het uitdraaien van een opnameformulier zal op korte termijn nog niet terugkomen in EPA. In plaats hiervan hebben we de excel rapportage en html rapportage. Vanaf de komende update (8.11 in april) zal het inderdaad mogelijk zijn om in één keer een rapportage te genereren voor alle aanwezige objecten.

## **Vabi Elements**

## *Koppeling met Elements gebouwsimulatie?*

Momenteel is het mogelijk om vanuit Vabi Elements een export te maken van de geometrie. Deze kan vervolgens ingeladen worden in Vabi EPA, waarna enkel nog de installaties ingevoerd hoeven te worden voor het berekenen van het label.

# **Overig**

*Wat doe ik met een woning waarvoor in 2020 al een bouwvergunning is verstrekt, en welke nu pas wordt opgeleverd. Betreft in dit geval een serie van 20 woningen die over het verloop van een paar maanden worden opgeleverd*

Voor een geldig label kunnen deze met de NTA8800 software geregistreerd worden, met de volgende invoer:

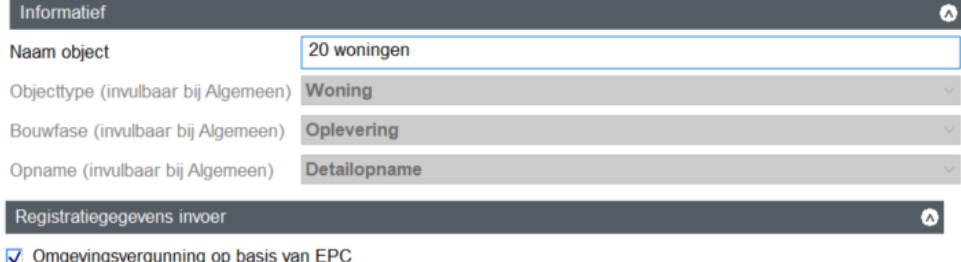

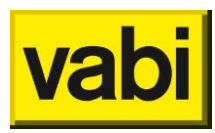

Als de aanvraag omgevingsvergunning niet op basis van EPC is gedaan, maar op basis van BENG dan is het nodig om deze aan elkaar te koppelen met het zogenaamde 'ProvisionalID'. In dit geval is dat dus niet nodig.